## Data Inputs

Time Periods 6 Smoothing Constant #NAME?

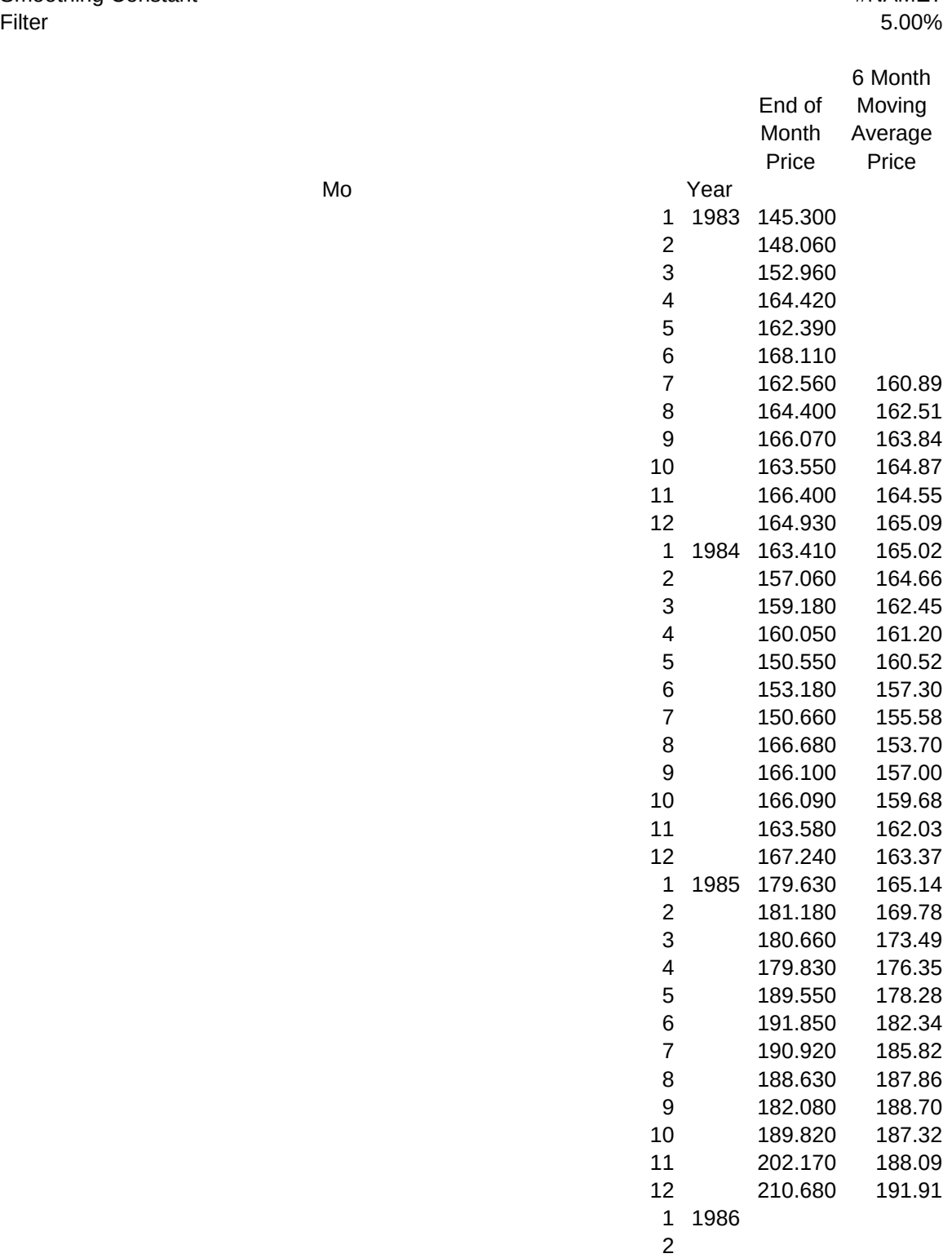

Page 1

```
3
 4
 5
 6
 7
 8
 9
10
11
12
 1 1987
```
 This spreadsheet is set up with the ability to calculate both 6 month and 12 month weighted moving averages. We have included closing price data for the Standard and Poor's 500 Stock Index so you can see how the program works. When you are ready to do your own analysis, erase the S&P 500 data and enter the data for the security you wish to analyze. There are no formulas entered in D6 to E24 (or L12 to N23) because there is not yet information available to determine the requisite values.

To start the analysis, please type HOME!

To get over to the 12 month moving average, just type TAB

 To redo the results, when you have saved anything you wish to, simply save the worksheet under the name you want, then erase the values you have entered and start all over again.

 To use the data entry macro, simply type ALT-E (hold down the ALT and E keys simultaneously. This will step you through the necessary steps of entering data. To stop at any time, simply type CTRL-BREAK, which will stop macro execution.

- \e {goto}time~{?}~{goto}filter~{?}~{goto}start~{?}~{down}~/xg\c~
- \g /gr~t~~x~{goto}one~.{end}{down}~

\c {?}{down}/xg\c~

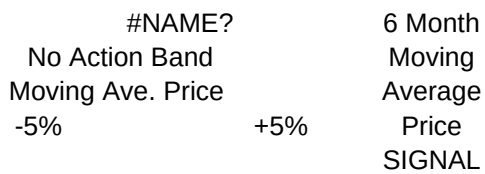

2 3 4 5 6 #NAME? #NAME? #NAME? #THERE? #NAME? #NAME? #NAME? 8 #NAME? #NAME? #NAME? 9 #NAME? #NAME? #NAME? 10 #NAME? #NAME? #NAME? 11 #NAME? #NAME? #NAME? 12 #NAME? #NAME? #NAME? 1 #NAME? #NAME? #NAME? 2 #NAME? #NAME? #NAME? 3 #NAME? #NAME? #NAME? 4 #NAME? #NAME? #NAME? 5 #NAME? #NAME? #NAME? 6

1

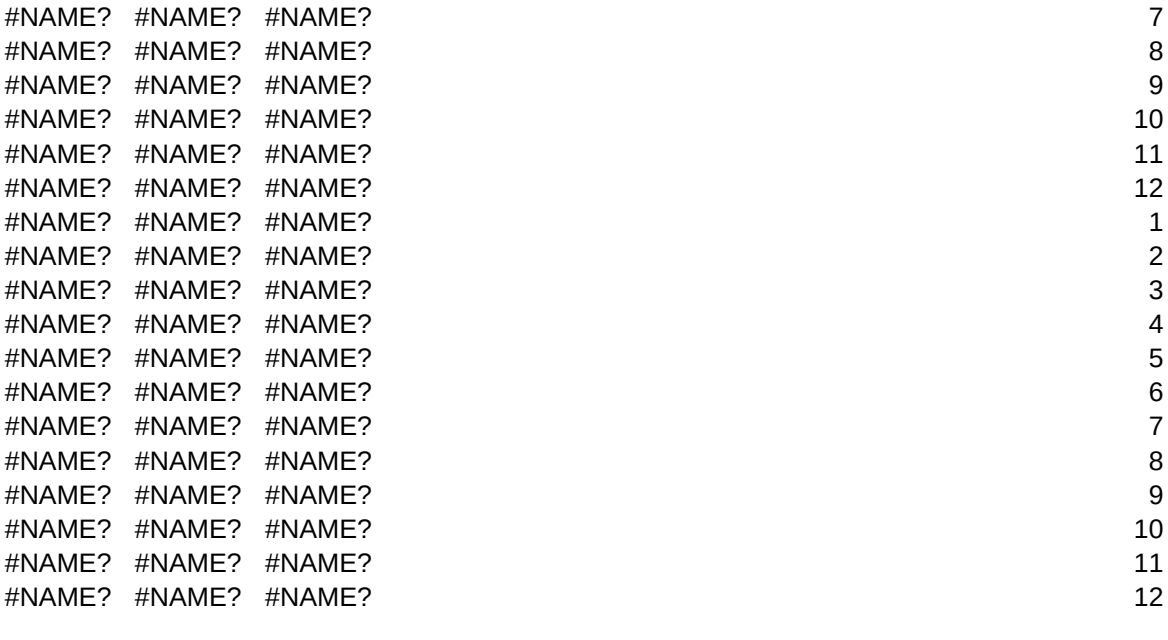

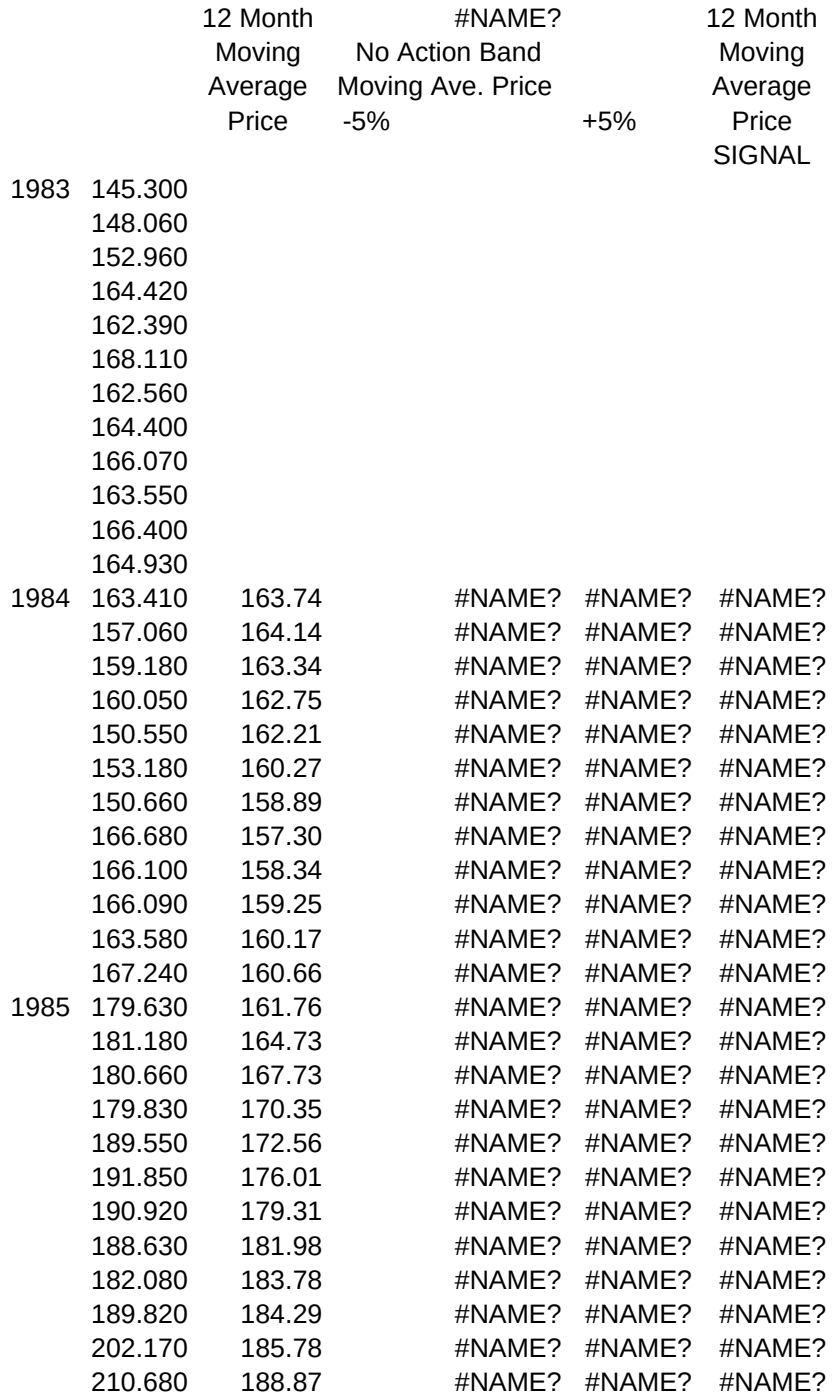